# **Odoo**

#### Diese KursbeschreibungistnochinBearbeitungundnichtvollständig!

Odoo ist eine Enterprise Resource Planing (ERP) Software, mit der Geschäftsprozesse wie Lagerhaltung, EInkauf, Verkauf, Rechnungserstellung und vieles mehr abgebildet und teilweise automatisch behandelt werden können. Die bekannteste ERP-Lösung heißt SAP und ist in vielen Unternehmen anzutreffen - Odoo ist eine (in der Grundversion) kostenlose und quellofene Alternative.

Leider ist die Enterprise-Edition von Odoo, welche uneingeschränkt alle Funktionalitäten beinhaltet, nur in Verbindung mit einem Lizenzvertrag nutzbar. Die Community-Edition steht aber unter der [LGPLv3](https://www.gnu.org/licenses/lgpl-3.0.de.html)-Lizenz und kann frei verwendet werden.

### **Installation**

Die Community-Edition von Odoo kann entweder als fertiges Packet oder als Quellcode-Verzeichniss installiert werden. Zudem ist auch ein Dockerfile für Odoo vorhanden. Da der Autor dieses Kurses noch nicht versucht hat Odoo unter Windows zu installieren, kann in diesem Fall nur auf die [allgemeine Installationsanleitung](https://www.odoo.com/documentation/10.0/setup/install.html) verwiesen werden.

#### **Vorraussetzungen**

- Ubuntu 16.04 LTS
- 4GB RAM
- Dual Core CPU
- 5GB freier Festplattenspeicher

### **Packaged Installer**

Um Odoo in einer Produktionsumgebung zu installieren, ist der vorgefertigte Installer der einfachste Weg.

```
wget -O - https://nightly.odoo.com/odoo.key | apt-key add -
echo "deb http://nightly.odoo.com/10.0/nightly/deb/ ./">>
/etc/apt/sources.list.d/odoo.list
apt-get update && apt-get install odoo
```
Der Odoo-Server kann dann mit sudo service start/stop/restart odoo-server gesteuert werden.

### **Sourcecode**

git clone https://github.com/odoo/odoo.git

wget -0- https://raw.githubusercontent.com/odoo/odoo/10.0/setup/setup\_dev.py | python

Leider wird nicht alles benötigte autoamtisch mitinstalliert, zum Erzeugen von PDF-Berichten muss noch Wkhtmltopdf installiert werden:

```
sudo apt-get update
sudo apt-get install wkhtmltopdf
```
Auch wenn Odoo direkt mit Python gestartet werden kann, lohnt es sich eine Python-IDE zu installieren, beispielsweise PyCharm (Community Edition).

```
sudo sh -c 'echo "deb http://archive.getdeb.net/ubuntu $(lsb_release -sc)-
getdeb apps">> /etc/apt/sources.list.d/getdeb.list'
wget -q -O - http://archive.getdeb.net/getdeb-archive.key | sudo apt-key add
-
sudo apt update
sudo apt install pycharm
```
Nachdem in PyCharm der Projektordner geöffnet wurde, kann in der oberen rechten Ecke eine neue Python-Konfiguration angelegt werden.

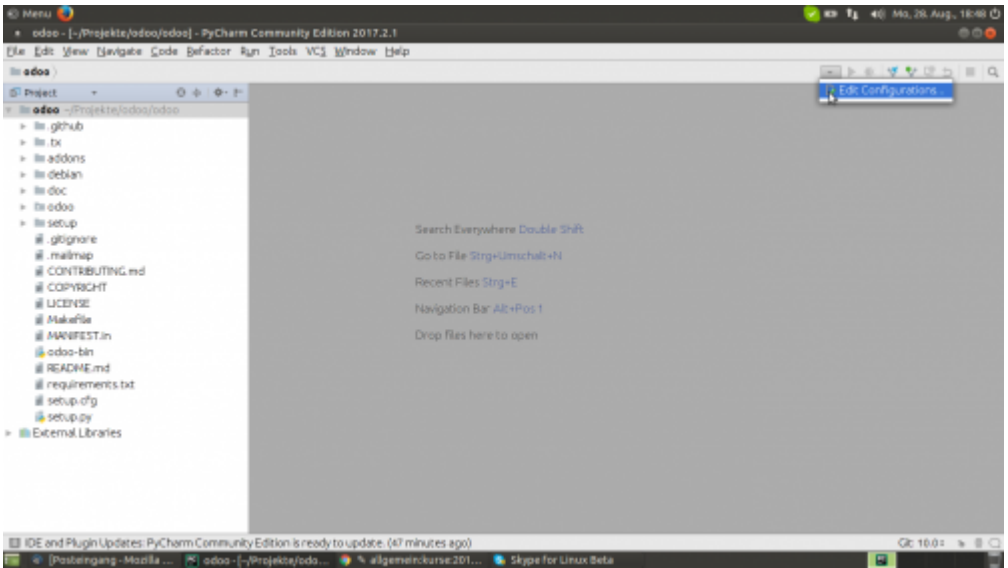

Als Parameter Script muss noch der Pfad zu der Datei odoo-bin angegeben werden, danach kann die Konfiguration gespeichert und mit einem Klick auf dein grünen Pfeil gestartet werden.

# **Konfiguration**

Nachdem Odoo installiert ist, muss es noch richtig konfiguriert werden. Die entsprechende Konfigurationsdatei befindet sich unter /etc/odoo/odoo.conf. Wenn Odoo in der SourcecodeVariante installiert wurde, kann die Konfigurationsdatei als Parameter angegeben werden:

?

Folgendes kann in der Datei eingetragen werden:

## **Module**

Odoo besteht aus einzelnen Modulen, von denen nicht alle installiert sein müssen. Wenn zB kein Interesse an einem Point-of-Sale oder Lagerhaltung besteht, muss man sich auch nicht damit beschäftigen. In den meisten Fällen wird aber ein Grundstock an Kernmodulen benötigt, um alle wichtigen Geschäftsprozesse abzubilden.